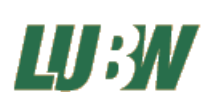

### **Monitoring häufiger Brutvögel Baden-Württemberg**

Landesanstalt für Umwelt Baden-Württemberg (LUBW) & NABU Landesverband Baden-Württemberg

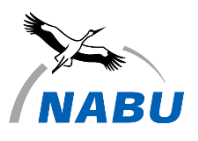

## **Kartieranleitung**

 $Stand: 28.02.2024$ 

## **Arbeiten im Gelände – Durchführung der Vogelkartierung**

Die Erfassung der Brutbestände im Rahmen des Monitorings häufiger Brutvögel (MhB) erfolgt im Rahmen einer Linienkartierung auf statistisch ermittelten Probeflächen von je 100 ha bzw. 1km². Transekt, Startpunkt und Startrichtung sind hierbei vorgegeben und sollen zur Gewährleistung der Vergleichbarkeit der Daten von Jahr zu Jahr nicht verändert werden. Sofern Abweichungen erforderlich sind (z.B. aufgrund von Sperrungen), stimmen Sie diese bitte stets mit der Koordinierungsstelle ab.

Innerhalb einer Kartiersaison sind **vier Begehungen** in den **frühen Morgenstunden** (spätestens ab Sonnenaufgang) innerhalb der vorgegebenen Kartierzeiträume vorgesehen. Zu beachten ist ein Abstand von mindestens **7 Tagen zwischen den einzelnen Begehungen** sowie **geeignete Witterung am Kartiertag** (ohne Niederschlag, starkem Wind oder Temperaturen unter -5°c). Der Transekt sollte in gemütlichem Spaziertempo begangen werden, sodass die Kartierung ca. 2 – 4h andauert.

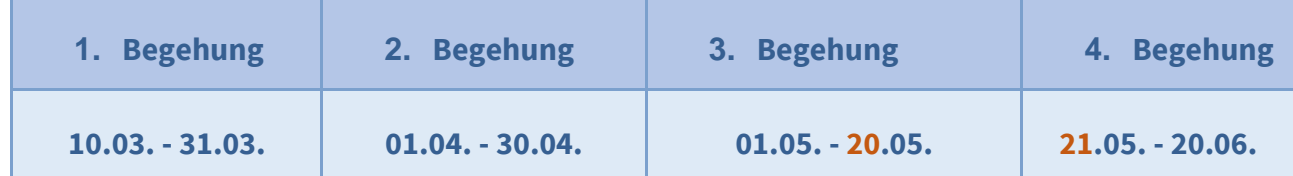

Ziel der Kartierung ist eine Erfassung aller Vögel entlang des vorgegebenen Transekts. Eine flächendeckende Kontrolle ist im Rahmen der Linienkartierung nicht möglich und auch nicht das Ziel des MhB. Erfasst werden alle Vögel, die eindeutig bestimmt werden konnten, inkl. Angaben zu Anzahl und Verhalten. Vorkommen knapp außerhalb der Probefläche dürfen ebenfalls notiert werden, werden jedoch nur gewertet, wenn sie Teil eines Reviers innerhalb der Probefläche sind.

Prinzipiell gilt: Die Ergebnisse sind nur dann statistisch belastbar, wenn die Kartierungen von Jahr zu Jahr zu **vergleichbaren Bedingungen** erfolgten. Achten Sie neben der Einhaltung desselben Transekts und derselben Laufrichtung daher bitte auch auf eine vergleichbare Laufgeschwindigkeit. Eine Kartierung kann erst dann für das Monitoring verwendet werden, wenn sie **mindestens drei aufeinander folgende Jahre** von **demselben Kartierer / derselben Kartiererin** durchgeführt wurde.

## **Wahl der Kartiermethode (analog oder digital)**

Für die Kartierung der Vögel in Ihrer Probefläche stehen Ihnen drei mögliche Wege zur Verfügung:

- 1) Digitale Kartierung mit dem MhB-Modul der App NaturaList (Auswertung erfolgt automatisiert)
- 2) Analoge Kartierung und anschließende Digitalisierung mit digibird (Auswertung erfolgt automatisiert)
- 3) Analoge Kartierung und anschließende Auswertung über Artkarten

Der Vorteil der digitalen Abgabe (NaturaList oder digibird) ist, dass die Auswertung automatisiert über den Algorithmus "**Autoterri**" erfolgen kann. Sobald die Beobachtungsdaten digital vorliegen brauchen Sie also keine Reviere mehr auszuwerten. Autoterri ist ein Algorithmus, der basierend auf "TerriMap online" der Schweizerischen Vogelwarte speziell für das Monitoring häufiger Brutvögel entwickelt wurde, um die Auswertung zu automatisieren. Der Algorithmus steht über die Plattform digibird (dbird.dda-web.de) zur Verfügung. Vor allem die digitale Erfassung mit NaturaList bringt einiges an Zeitersparnis mit sich, da mit Abschluss der vierten Begehung keine weiteren Schritte erforderlich sind. Die Handhabung der App erfordert jedoch ein wenig Übung vorab.

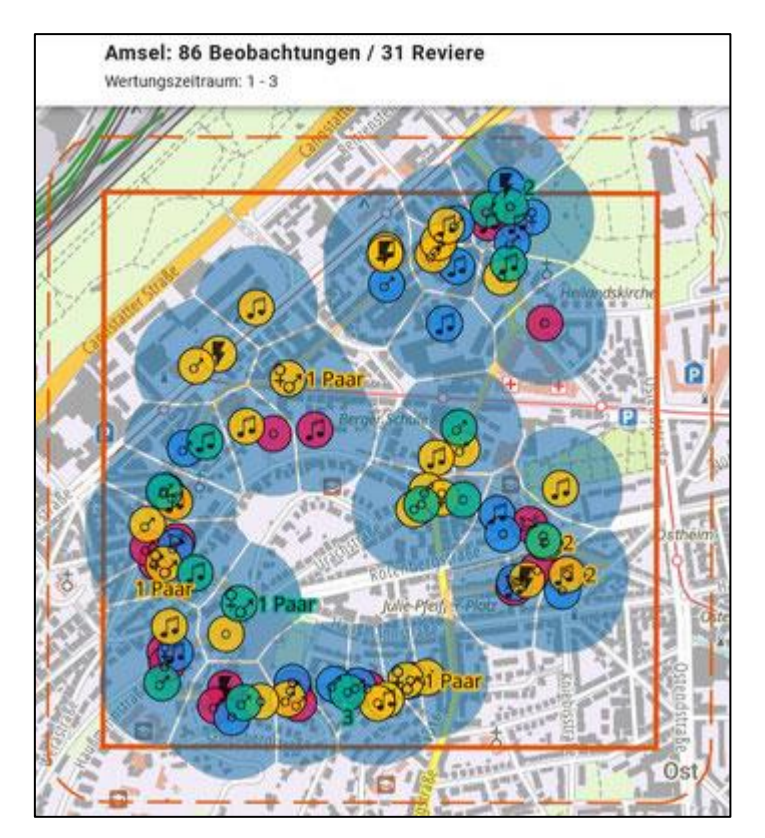

Automatische Revierabgrenzung digitaler Daten mit dem MhB-Algorithmus "Autoterri"

#### **1) Digitale Kartierung mit dem MhB-Modul der App NaturaList**

*Siehe DDA-Merkblätter: "NaturaList - Vorbereitung für die erste digitale Kartierung", "NaturaList – Bedienungsanleitung" und "Artkarten erstellen, Reviere abgrenzen, Fehler in den Kartierdaten korrigieren"*

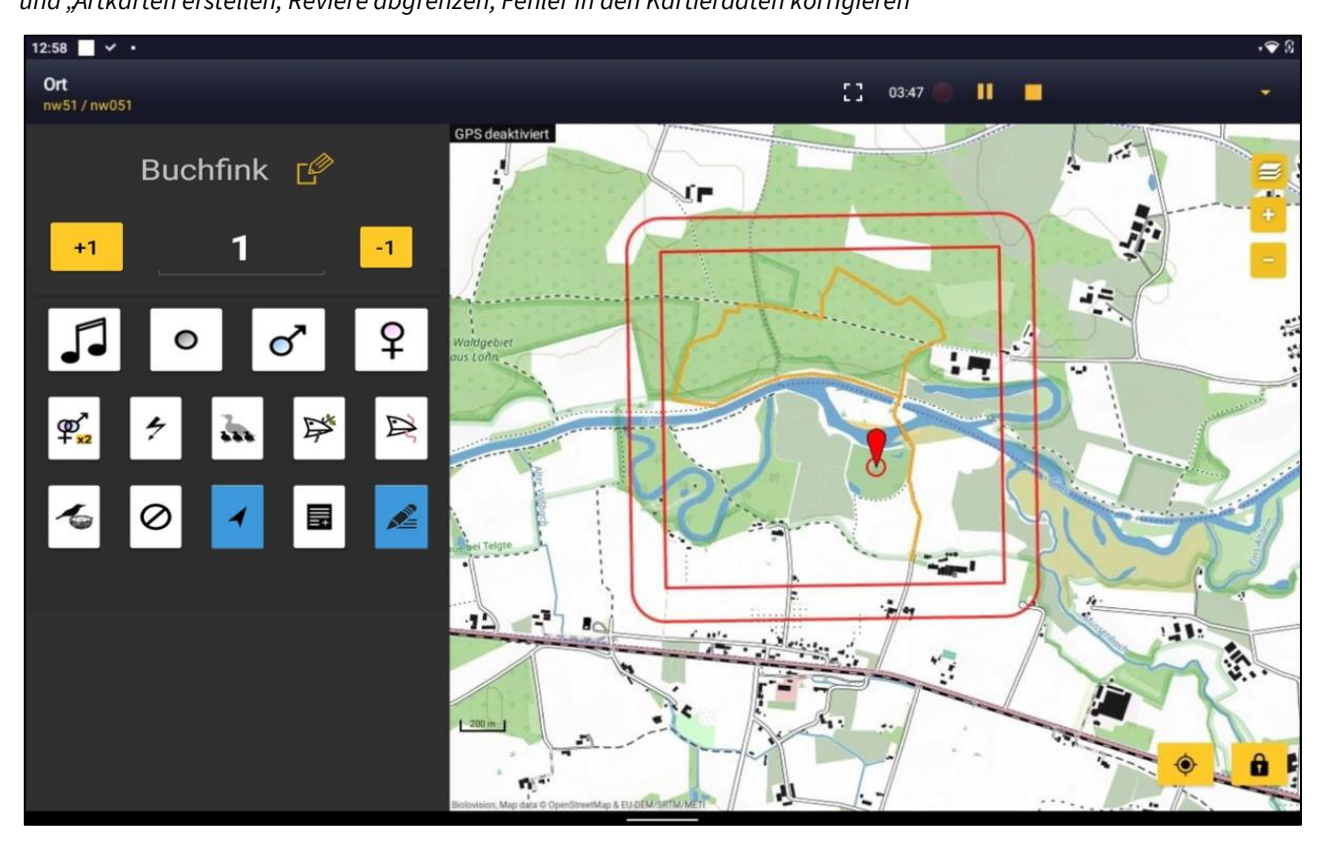

Seit wenigen Jahren gibt es neben der analogen Kartierung mit klassischen Tageskarten die Möglichkeit, digital mit der App NaturaList zu kartieren. Hierzu benötigen Sie ein Smartphone oder Tablet mit Android-Betriebssystem und GPS-Funktion. Mobile Daten sind nicht zwingend erforderlich sofern Sie eine Hintergrundkarte vorab für die Offlinenutzung downloaden.

Für die digitale Kartierung mit dem MhB-Modul muss Ihr Ornitho-Account vorab für Ihre Probefläche freigeschaltet werden. Mit diesem müssen Sie sich in der NaturaList-App anmelden. Neben den klassischen Meldemöglichkeiten (Direkteingabe, Beobachtungslisten) sollte Ihnen dann die zusätzliche Eingabemöglichkeit "MhB" in der App angezeigt werden. Sofern Sie zum Zeitpunkt der Teilnahme im MhB bereits einen Ornitho-Account besitzen, wird dieser standardmäßig direkt für Sie freigeschaltet. Sollte das MhB-Modul oder Ihre Probefläche dennoch nicht angezeigt werden wenden Sie sich bitte an uns über mhb@nabu-vogelschutzzentrum.de.

Für die Handhabung von NaturaList bieten wir regelmäßig im Februar ein Einführungsseminar an. Der Termin ist der Website des VSZ unter https://www.nabu-vogelschutzzentrum.de/projekte-partner/brutvogelmonitoring/aktuelles/ zu entnehmen.

Alternativ stehen auf der Website des DDA unter https://www.dda-web.de/monitoring/mhb/mitmachen mehrere ausführlicher Leitfäden für das Selbststudium zur Verfügung.

Bitte machen Sie sich vor Beginn der ersten Kartierung ausführlich mit der App und dem MhB-Erfassungsmodul vertraut und nehmen Sie als Plan B stets eine Tageskarte mit.

### **2) Analoge Kartierung und anschließende Digitalisierung mit digibird**

*Siehe DDA-Merkblatt: "digibird – Bedienungsanleitung"*

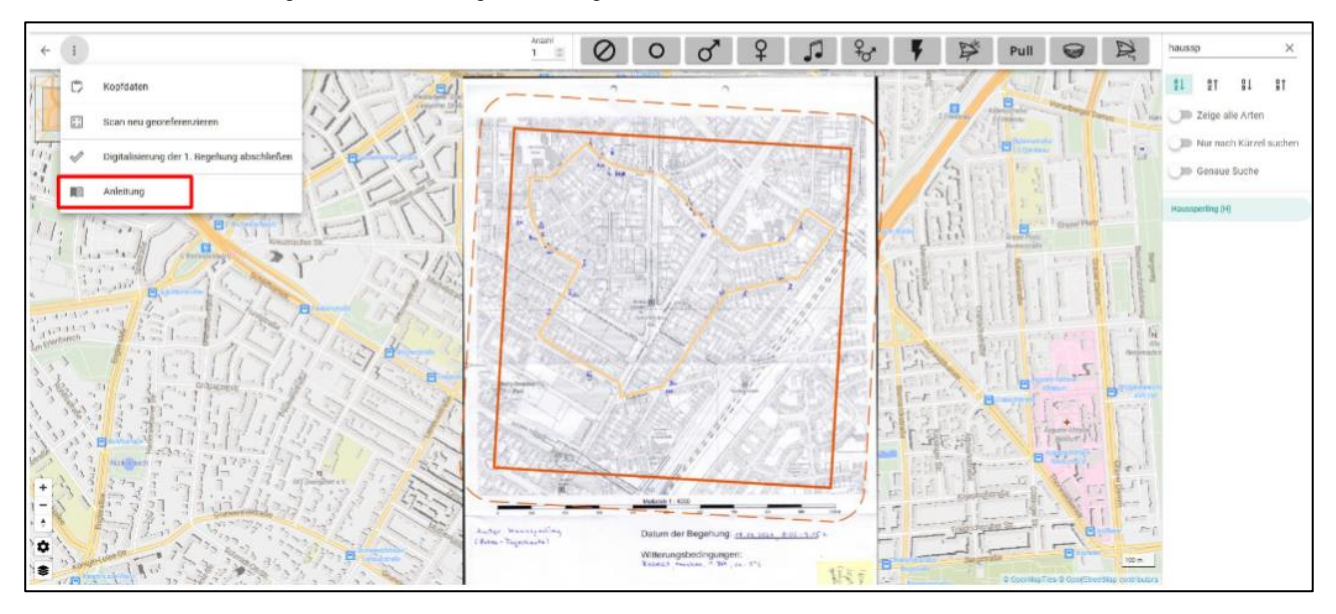

Falls Sie kein Smartphone oder Tablet mit Android-Betriebssystem besitzen oder die Handhabung analoger Tageskarten im Feld bevorzugen, ist es auch möglich, die Erfassung mit den analogen Tageskarten durchzuführen, die wir Ihnen postalisch zusenden, und diese nachträglich zu digitalisieren. Für die nachträgliche Digitalisierung in Monitoringprogrammen wurde eigens die Plattform digibird (dbird.dda-web.de) entwickelt. Auch dort benötigen Sie Ihren freigeschalteten Ornitho-Account um Zugriff auf die Daten Ihrer Probefläche zu erhalten.

Bitte verwenden Sie für die Eintragung der Vögel auf analogen Tageskarten ausschließlich **die vorgegebenen Artkürzel und Verhaltenssymbole** (siehe Anhang)!

Für die Handhabung von digibird bieten wir regelmäßig im Juni ein Einführungsseminar an. Der Termin ist der Website des VSZ unter https://www.nabu-vogelschutzzentrum.de/projekte-partner/brutvogelmonitoring/aktuelles/ zu entnehmen.

Alternativ steht auf der Website des DDA unter https://www.dda-web.de/monitoring/mhb/mitmachen ein ausführlicher Leitfaden für das Selbststudium zur Verfügung.

#### **3) Analoge Kartierung und anschließende Auswertung über Artkarten**

*Siehe DDA-Merkblatt: "Von der Tageskarte zum Kartierergebnis im MhB"*

Der klassische Weg ist die analoge Erfassung über Tageskarten und anschließende eigenhändige Auswertung über Artkarten. Die Erfassung erfolgt hierbei mithilfe der vom DDA **vorgegebenen Artkürzel und Verhaltenssymbole** (siehe Anhang). Bitte verwenden Sie ausschließlich diese Artkürzel und Verhaltenssymbole!

Im Anschluss an die Saison wird für jede Art getrennt ausgewertet, wie viele Reviere entlang der Route besetzt waren. Gehen Sie wie folgt vor:

- 1. Alle Beobachtungen aus den Tageskarten werden in Artkarten übertragen, wobei in der Artkarte die Artabkürzung durch eine Zahl zur Kennzeichnung der Begehung (1 bis 4) ersetzt werden soll (siehe Beispiel). Arten mit wenigen Revieren können auf einer Karte zusammengefasst werden. Bitte übertragen Sie auch alle Nicht-Brutvögel (Nahrungsgäste, Durchzügler) in entsprechende Artkarten damit wir wissen, dass diese Vögel bewusst kein Revier erhalten und nicht schlicht vergessen wurden.
- 2. Für jede Art werden Papierreviere abgegrenzt. Gewertet werden dürfen:
	- a. Einfache Feststellung eines potenziellen Brutvogels innerhalb dessen Wertungszeitraums.
	- b. Mehrfache Feststellungen eines potenziellen Brutvogels am selben Ort. Dies gilt auch, wenn beide Termine **vor** dem Wertungszeitraum der Art liegen, z.B. Wiederholter Nachweis eines Buchfinks (Wertungszeit 3-4) bei 1 und 2.
	- c. Brutnachweise (Nestfund, fütternde Altvögel, Verleiten) sind davon abweichend bei allen Begehungen zu werten.

Nicht gewertet werden Arten, die in der Probefläche kein geeignetes Habitat vorfinden (Nahrungsgäste, Durchzügler) sowie Einzelnachweise außerhalb der Wertungszeiträume.

Randsiedler werden dann gewertet, wenn ein Nachweis innerhalb des Kilometerquadrats erfolgte.

**Artkarten** können von uns **auf Anfrage** digital oder per Post zugeschickt werden. Bitte wenden Sie sich bei Wahl dieser Methode an mhb@nabu-vogelschutzzentrum.de.

#### **Beispiel**: **Übertragung der Beobachtungen in Artkarten**

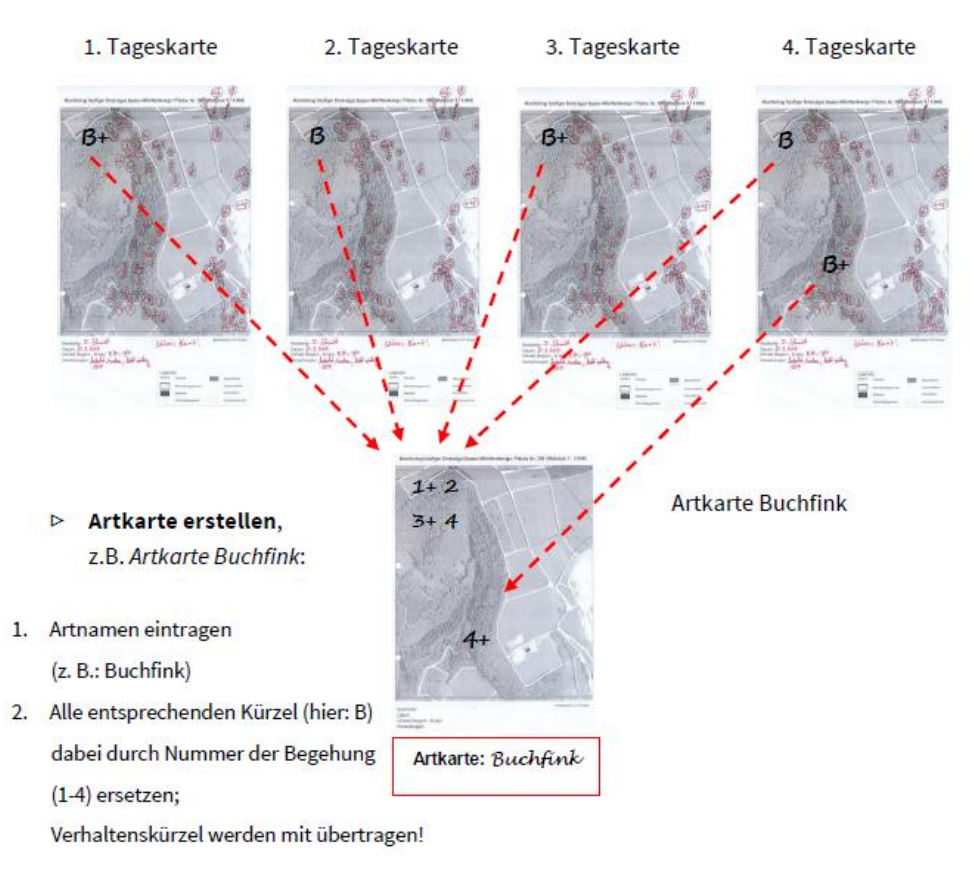

#### **Beispiel: Ermittlung von Papierrevieren**

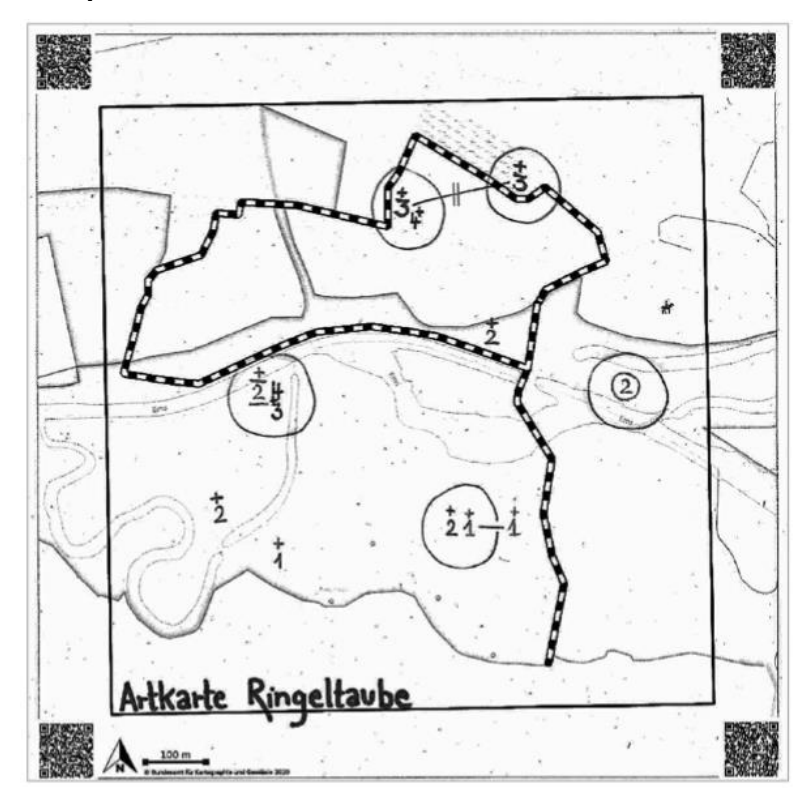

Beispiel einer Artkarte für die Ringeltaube (Wertungszeitraum 3-4). Die Nummern in der Karte bezeichnen die Durchgänge. Es wurden 5 Reviere ausgewiesen. Einzelbeobachtungen ohne Brutnachweis in den Durchgängen 1 und 2 werden nicht gewertet. Mehrfachbeobachtungen vor dem Wertungszeitraum (1 und 2) werden ebenfalls gewertet. Brutnachweise werden immer gewertet.

## Monitoring häufiger Brutvögel (MhB) Baden-Württemberg

### Symbole für Notizen und Verhaltensweisen zur MhB-Kartierung von Vögeln

Mehrere Symbole können kombiniert werden. Abkürzungen der Vogelnamen siehe DDA-Kürzelliste. Beispiele hier: Buchfink (B), Buntspecht (Bs), Haussperling (H), Mäusebussard (Mb). Symbole abgewandelt nach OELKE 1968 und SÜDBECK et al. 2005.

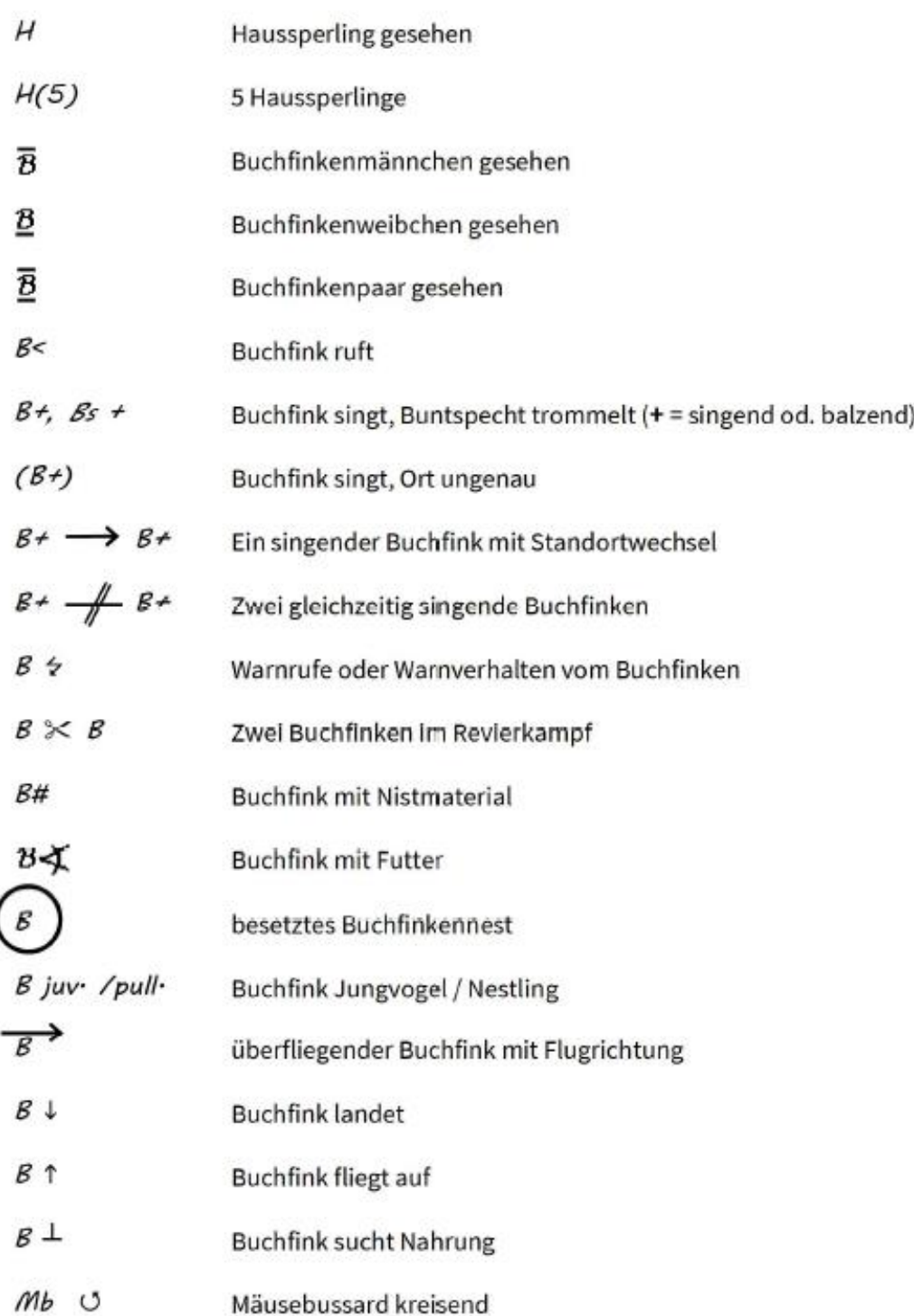

# Artkürzel und artspezifische Wertungszeiten

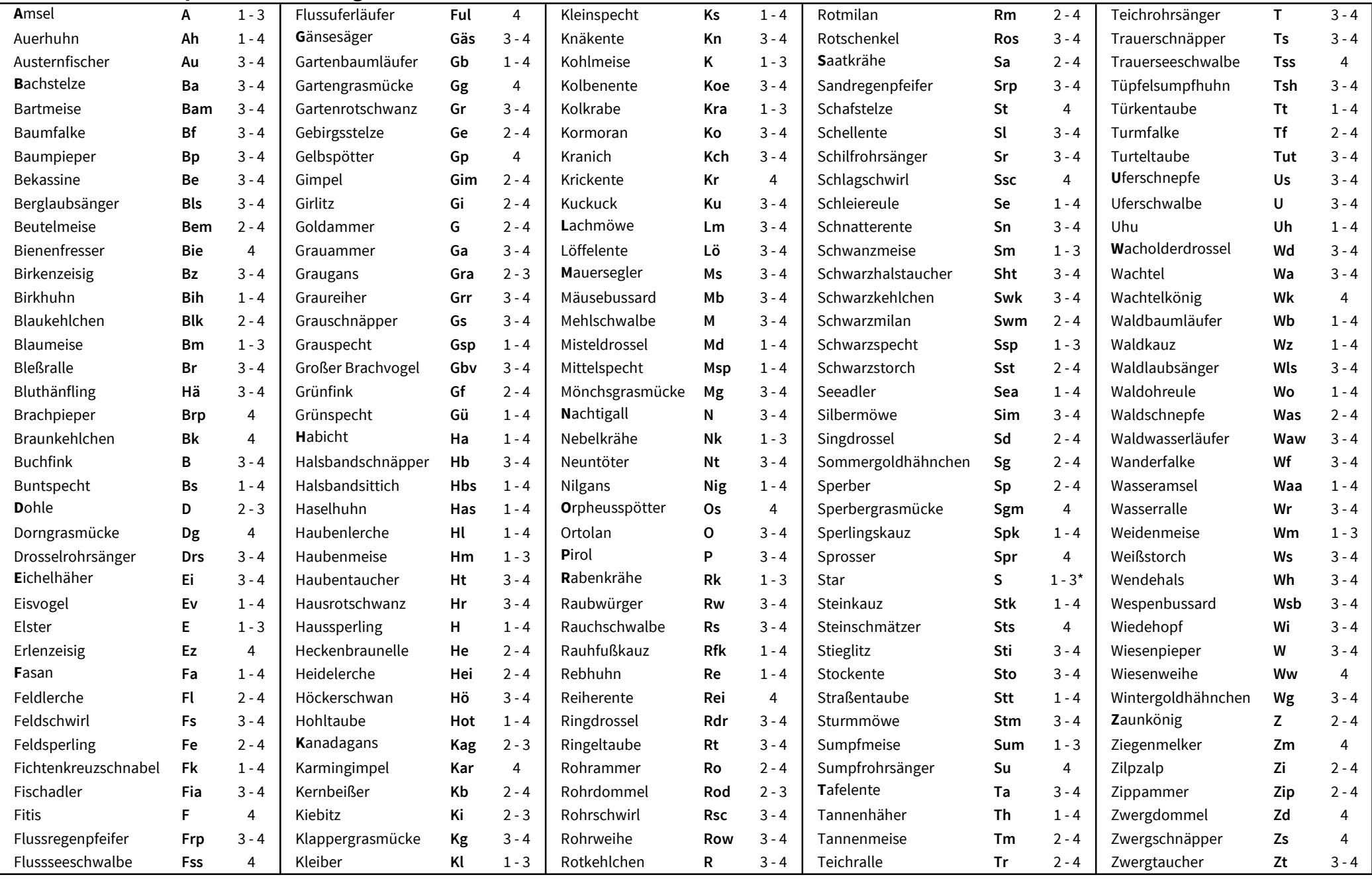

\*Star: Bei 1 und 2 nur Sänger und in Höhlennähe brutverdächtige Individuen